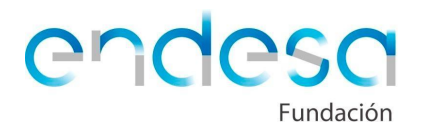

# **Projeto 2: TEATRO ROBÓTICO**

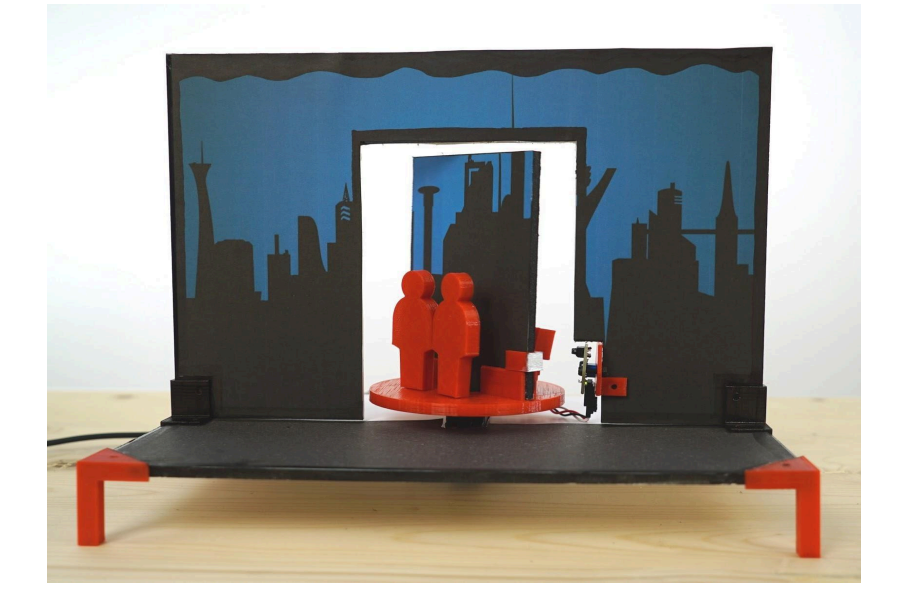

# *Descrição do Projeto*

Neste projeto, os seus alunos construirão um teatro robótico com dois cenários móveis para os quais devem desenvolver um diálogo para cada uma das cenas. O projeto integrará robótica, programação de aplicações móveis e desenho e impressão 3D

## *Nível de Dificuldade*

Médio

## *Tempo estimado de elaboração*

5 horas

## *O que é necessário?*

Para a realização deste projeto, serão necessários os seguintes materiais e programas:

#### **Componentes do Kit de Robótica**

- Placa Arduino Zum Junior
- 1 x sensor múltiplo
- 1 x motor servo de rotação contínua
- 1 x botão
- Roda para o motor servo de rotação contínua
- Porca de asa para rosca do servo rotação contínua
- Cabo de conexão USB USB B

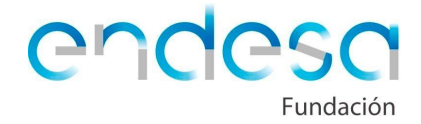

**Materiais**

- Duas placas de cartão espuma, de 5 milímetros de espessura e tamanho similar a A4
- Algumas imagens para o fundo e chão do cenário, embora possam ser desenhadas à mão
- Stick de cola
- X-ato
- Tesoura
- Marcadores ou tintas para pintar os cenários
- Lápis, borracha e régua

## **Programas**

- Google Chrome
- Bitblog robotics
- Bitbloq 3D
- Reparador STL Online
- Laminar em 3D

#### **Outros**

- Impressora 3D
- Filamento para impressora 3D

# **Desenvolvimento das sessões**

O projeto desenvolve-se em 5 sessões, distribuídas da seguinte forma:

- 1. Preparação da história a contar no teatro e desenho das personagens
- 2. Preparação das peças a imprimir em 3D
- 3. Preparação do cenário
- 4. Programação da placa Arduino para os primeiros testes
- 5. Extras

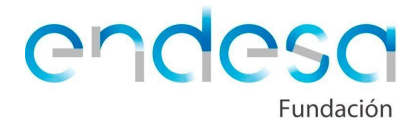

# **Preparação da história**

Neste projeto os alunos têm de construir um teatro que terá um cenário fixo, com uma parte central que girará para mostrar duas situações ou cenas diferentes. Cada uma das cenas terá duas personagens. O objetivo é criar uma história em que ocorram diálogos entre as personagens.

Criamos uma história que pode ser usada, servir de base para ser aumentada ou modificada, ou servir de mero exemplo, criando os seus próprios personagens e a sua história.

Como vai condicionar todo o processo, a primeira coisa a fazer é decidir se vamos recriar a mesma história, modificar a que damos como exemplo ou expandi-la.

A história que propomos como exemplo é a seguinte:

## Cenário 1

Aparecem dois atores, seres humanos e iniciam o seguinte diálogo:

Humano 1: "A verdade é que tenho medo dos robôs..."

Humano 2: "Não te preocupes, a primeira lei da robótica diz que um robô não pode fazer mal a um ser humano ou, por inação, permitir que um ser humano se magoe"

## Cenário 2

Aparecem dois robôs, que iniciam o seguinte diálogo:

Robô 1: "A minha lógica diz-me que os humanos deveriam seguir a primeira lei da robótica e deixarem de se fazer mal entre eles"

Robô 2: "A minha lógica diz-me que a tua expressão é verdadeira"

Esta história pode ser modificada ou continuada, o cenário central gira para mostrar umas personagens ou outras, para que se possam realizar várias sessões de diálogo entre os diferentes atores. O diálogo será feito pelos alunos.

Devem criar uma história sólida e os alunos têm de decidir se vão usar estes personagens ou criarem os seus próprios personagens de forma a incluí-los no projeto.

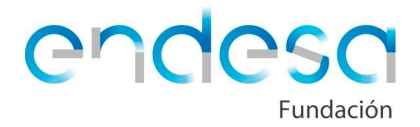

Embora o desenho das personagens se trabalhe numa sessão posterior, deve-se ter em conta da possibilidade de serem criados em Bitbloq 3D (criando-se personagens simples à base de cubos, cilindros, esferas...), pesquisar personagens num repositório de desenho 3D como o Thingiverse ou, em vez de imprimi-los, construí-los com desenho em papelão, usar bonecos, etc. Existem muitas possibilidades, devemos dar essa iniciativa aos alunos, para que sejam eles a decidir quais as personagens e história que querem apresentar.

Para pesquisar desenhos no Thingiverse, ver o seguinte link:

## <https://www.thingiverse.com/>

# **Preparação das peças a imprimir**

Uma vez decidida a história e os diálogos a apresentar, está na hora de preparar todas as peças necessárias para montar o cenário.

As peças necessárias são as seguintes:

- Pernas laterais que elevam o cenário
- Duas peças que unem o chão do palco com o fundo do cenário
- Uma peça para ser colocada na roda do motor servo de rotação contínua, na se colocam as personagens e a peça do cenário rotativo
- Um suporte para segurar o sensor múltiplo ao cenário
- Duas peças para serem colocadas na parte lateral do cenário móvel, para que possam ser detetadas pelo sensor de distância e seja possível parar a rotação.

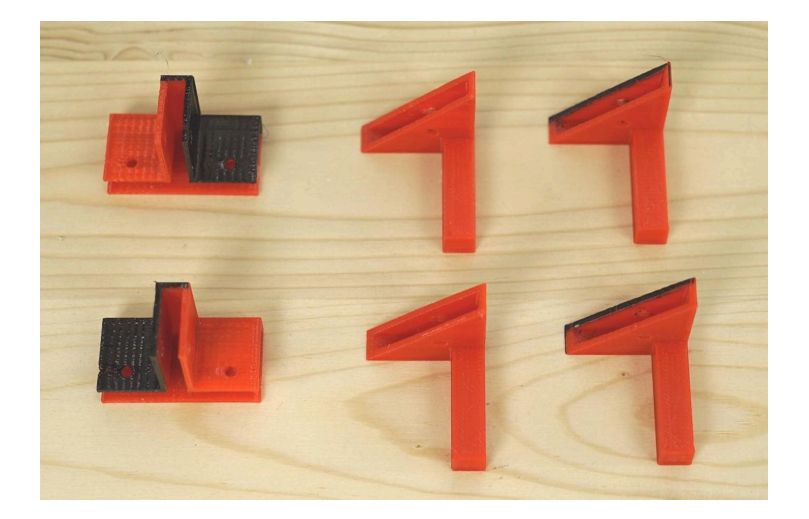

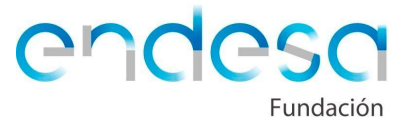

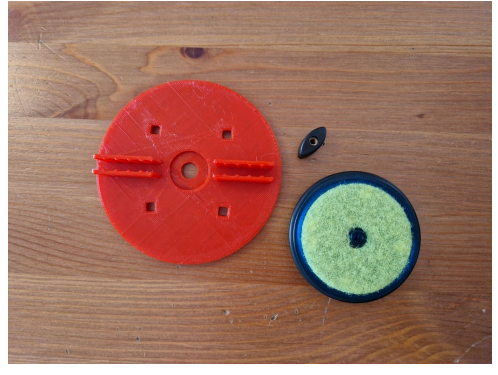

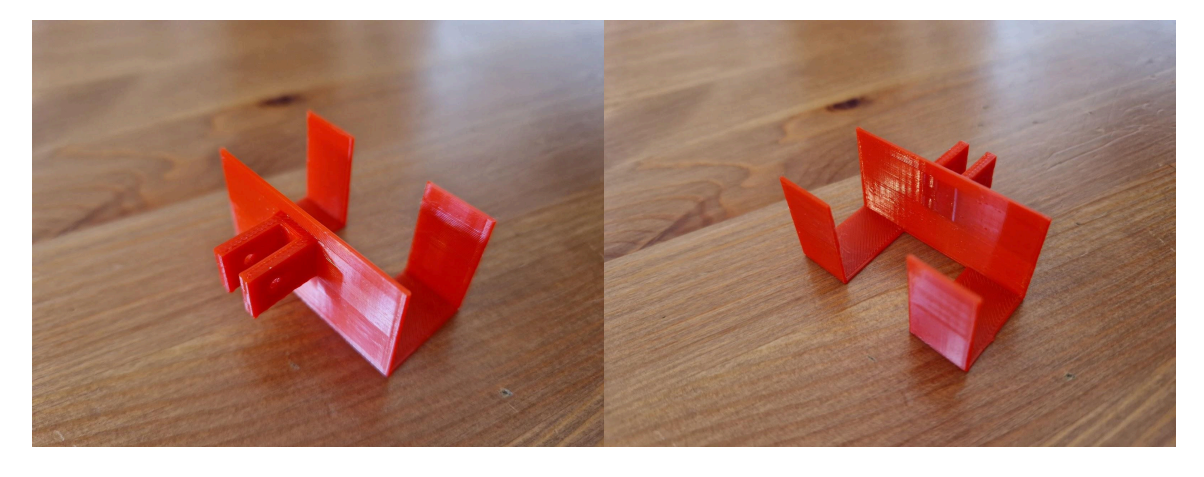

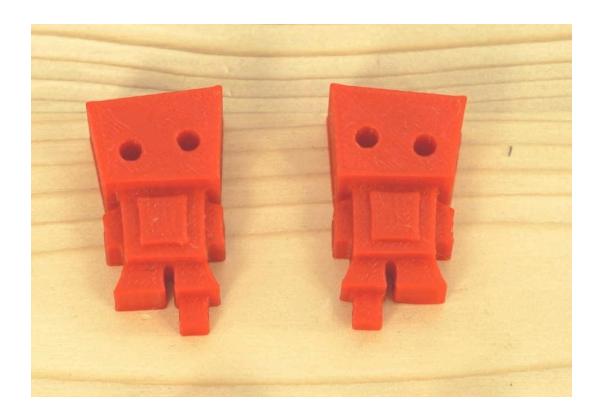

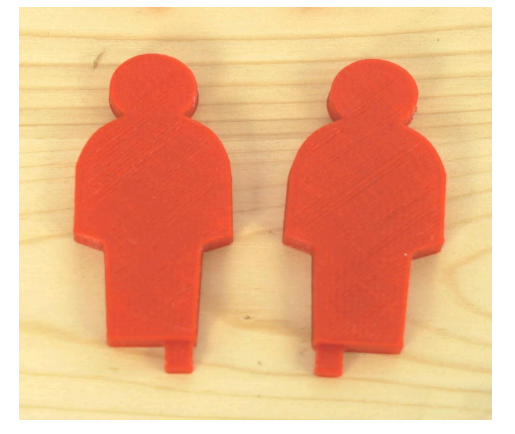

Antes de prosseguir, vale a pena explicar **que se usa um sensor de distância para parar a rotação do servo de rotação contínua**. É comum que os alunos pensem na opção de configurar o servo para girar por um determinado tempo e pará-lo depois desse tempo, mas na realidade a rotação do motor servo não é precisa para definir um tempo e confiar que ele girará sempre exatamente os mesmo graus. Por isso, é muito melhor parar ou iniciar o movimento dos motores servos a condições externas, como por exemplo um sensor que detete uma determinada mudança. Neste caso, essa mudança será quando ele deteta uma certa distância, comparando-a com outra muito curta que será indicada pelas peças laterais do cenário.

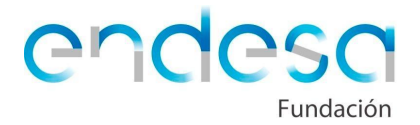

**Para facilitar o projeto, preparamos o desenho de todas as peças**. A parte que será a cabeça do motor servo de rotação contínua está em STL, preparada para ser impressa, assim como as personagens, as restantes peças deixamos desenhadas em Bitbloq 3D e em STL, para que possam identificar a peça e ver como estão desenhadas.

Usa-se o cartão de espuma para o piso do palco e dos cenários por não ser muito rígido, desta forma podem-se desenhar as peças que serão agrafadas no cartão espuma, sem termos de usar colas ou qualquer tipo de material. Mesmo assim, podemos colar material às peças que iremos imprimir, as mesmas têm furos para se poder usar um pino ou algum elemento de união extra, ainda que não seja necessário.

Para **descarregar os ficheiros** e poder imprimi-los, pode procurar no Thingiverse o projeto "*Little Theater*" ou usar o seguinte link do projeto onde se encontram todas as peças em \*.STL preparadas para serem laminadas e impressas:

## <https://www.thingiverse.com/thing:2538492>

# **Personagens**

Por defeito, o projeto está construído para ser usado 2 pares de personagens. Duas no primeiro cenário, onde aparecem os dois humanos e duas no segundo, quando aparecem os dois robôs.

Se optar por criar personagens em papelão ou similar, deverá desenhar uma peça que se encaixe nos espaços, para que o cenário gire, de modo a segurar o personagem de papelão.

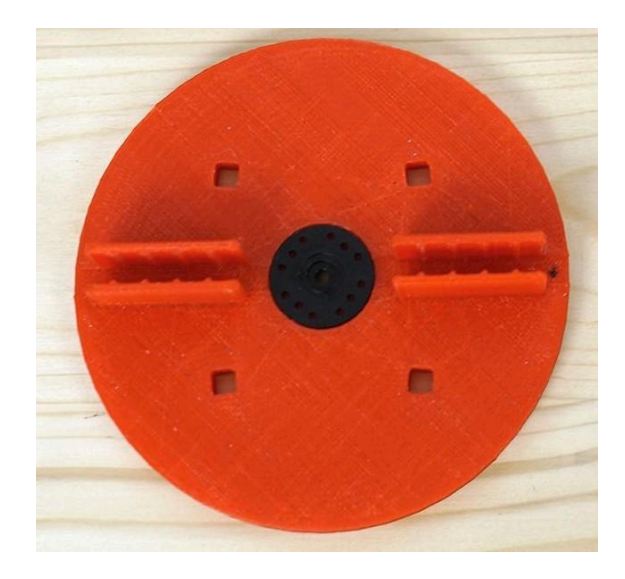

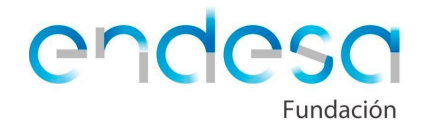

Em qualquer caso, para qualquer desenho devemos criar orifícios quadrados, de **5 milímetros de lado**, no chão do cenário que gira para serem colocadas as personagens. Para que qualquer peça de encaixe impressa, devemos deixar alguma folga porque a impressão 3D não é tão precisa quando pedimos para imprimir um determinado tamanho. Por esta razão, o encaixe (pino) a ser inserido no buraco do cenário deve **ser quadrado e medir cerca de 4,6 milímetros de lado.** Possivelmente, como a primeira camada impressa pode ser mais larga, as bordas do encaixe devem ser limadas para caber bem no buraco.

O ideal seria, se quiserem imprimir as personagens, selecionar ou desenhar peças que possam ser impressas deitadas, com o encaixe apoiado no chão, uma vez que serão colocadas na parte de trás do cenário e as peças não serão visíveis.

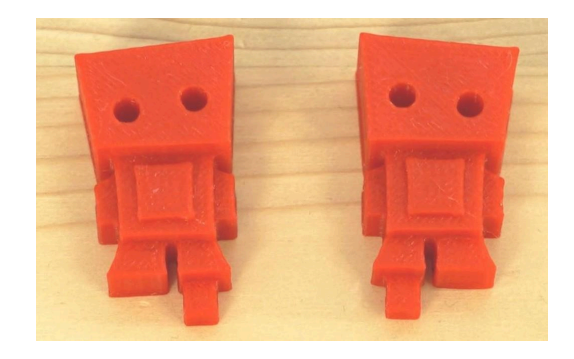

O **tamanho** dos personagens também é outro aspeto a ter em conta, uma vez que os orifícios estão próximos uns dos outros e a largura dos orifícios não pode ser muito grande. Da mesma forma, a peça rotativa deve ter um diâmetro específico e têm de ter cuidado para não criar personagens muito volumosos que colidem com a parte fixa do cenário quando ocorra a rotação.

# **Preparação do cenário**

Depois de estarem impressas todas as peças necessárias e o cartão espuma preparado podemos começar a montar o cenário.

# **Fundo**

Em primeiro lugar, o cenário deve ter uma decoração de fundo e uma decoração no chão. Existe a possibilidade de pintar no cartão espuma, ou imprimir um fundo e colá-lo com uma **cola de stick** na parede e no chão do cenário.

Caso decida decorar o cenário à mão, desenhando, pode decorá-lo antes de o cortar. Caso opte por imprimir um fundo e colá-lo, recomenda-se cortar primeiro a cartão espuma e depois colar o fundo na parede e no chão.

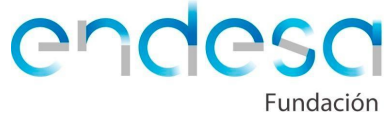

Por exemplo, são propostas duas ideias para o fundo e chão:

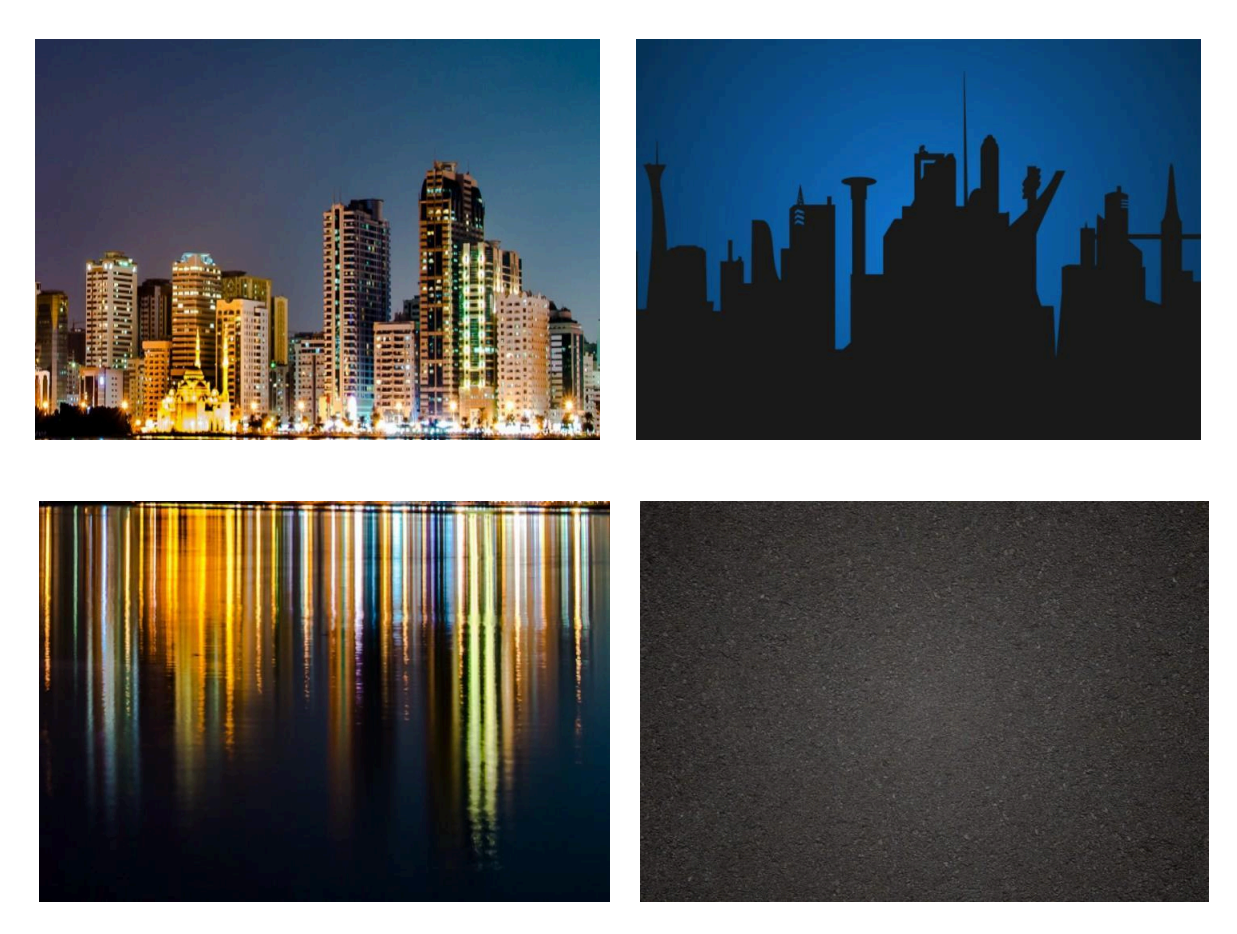

Se imprimir um fundo, precisará de duas cópias, uma para o fundo e para a parte giratória do cenário, a outra servirá para poder colocar o outro lado da parte giratória para coincidir com o fundo que lhe corresponde.

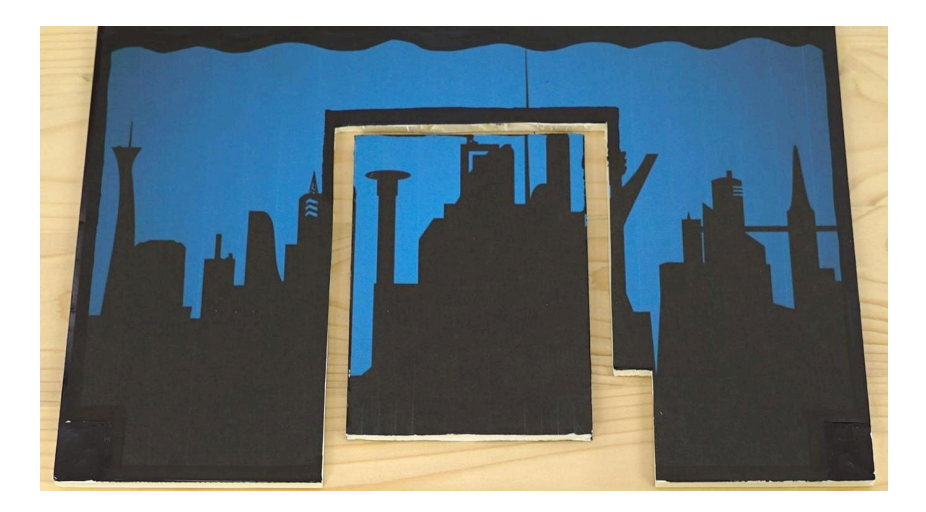

Caso opte por pintar ou desenhar o fundo, deverá escolher tintas que funcionem bem na superfície do cartão espuma. Os marcadores dão bom resultado, os lápis nem tanto. É melhor não usar tintas diluídas (guache, por exemplo), pois a humidade faz com que o papelão se desfaça.

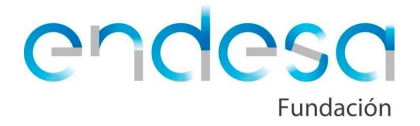

# **Cortar o cartão**

É fácil de cortar o cartão espuma com um x-ato, no entanto devemos ter muito cuidado para não nos cortar. Para proteger a mesa, podemos usar debaixo um papelão grosso ou plástico rígido (uma tábua de cozinha, por exemplo).

Marcamos e cortamos sobre o cartão o chão do cenário **e um retângulo para colocar no motor servo de rotação contínua**. O retângulo deve ter o mesmo tamanho que o servo (para o caso de servos que vêm no kit de robótica e o retângulo deverá ter cerca de 74 x 28 mm). Introduz-se o servo sob pressão para que fique fixo sem ter de colar ou parafusar.

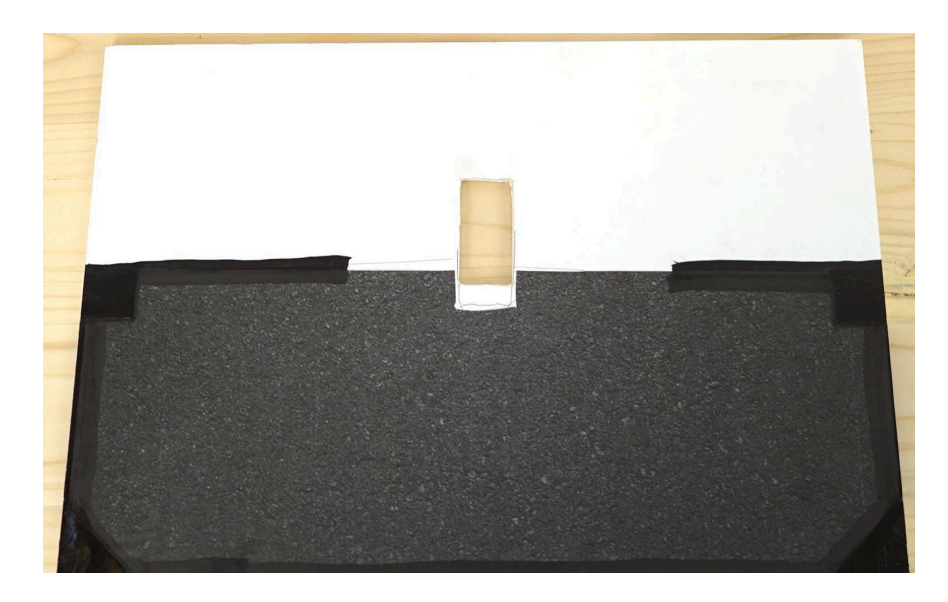

O ideal é que o servo esteja um pouco atrás do meio do cenário. Para inseri-lo no orifício retangular terá que usar alguma força, tendo cuidado para não quebrá-lo, inserindo primeiro o cabo e depois forçando um pouco o servo para que entre no orifício .

Uma vez colocado o servo, teremos de inserir primeiro a roda no pino, depois a peça impressa, onde se colocarão as personagens na roda (encaixando-os na parte central) e, finalmente, a porca para apertar o servo à plataforma. É importante não apertar demasiado para evitar que se desprenda do servo de rotação contínua.

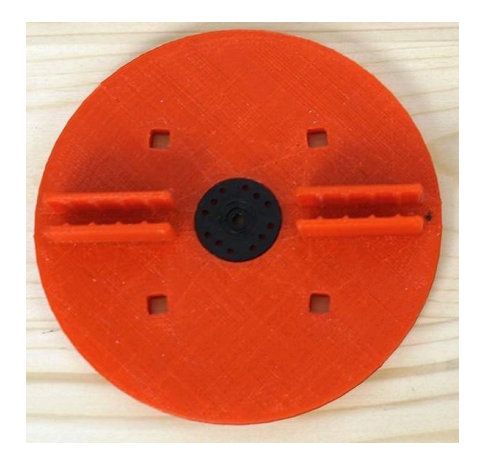

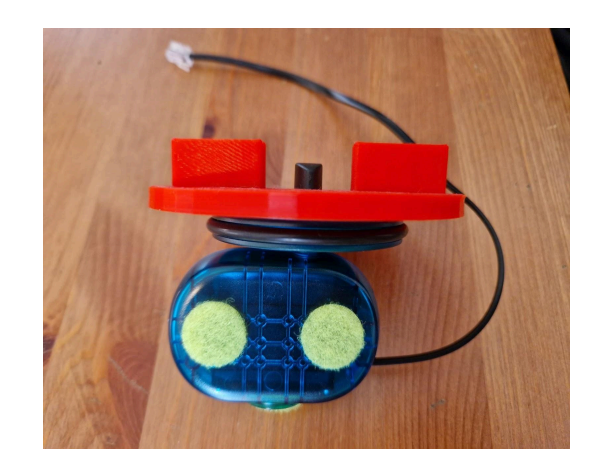

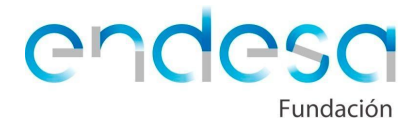

Quando o servo estiver colocado com a peça apertada pode-se marcar sobre no fundo do cenário o orifício de união à parte giratória, de forma que a parte rotativa gire sem problemas. Para isso, colocamos o fundo do cenário no chão, sem prendê-lo, mas com a precisão necessária para ver exatamente onde irá a peça impressa em relação ao chão do cenário.

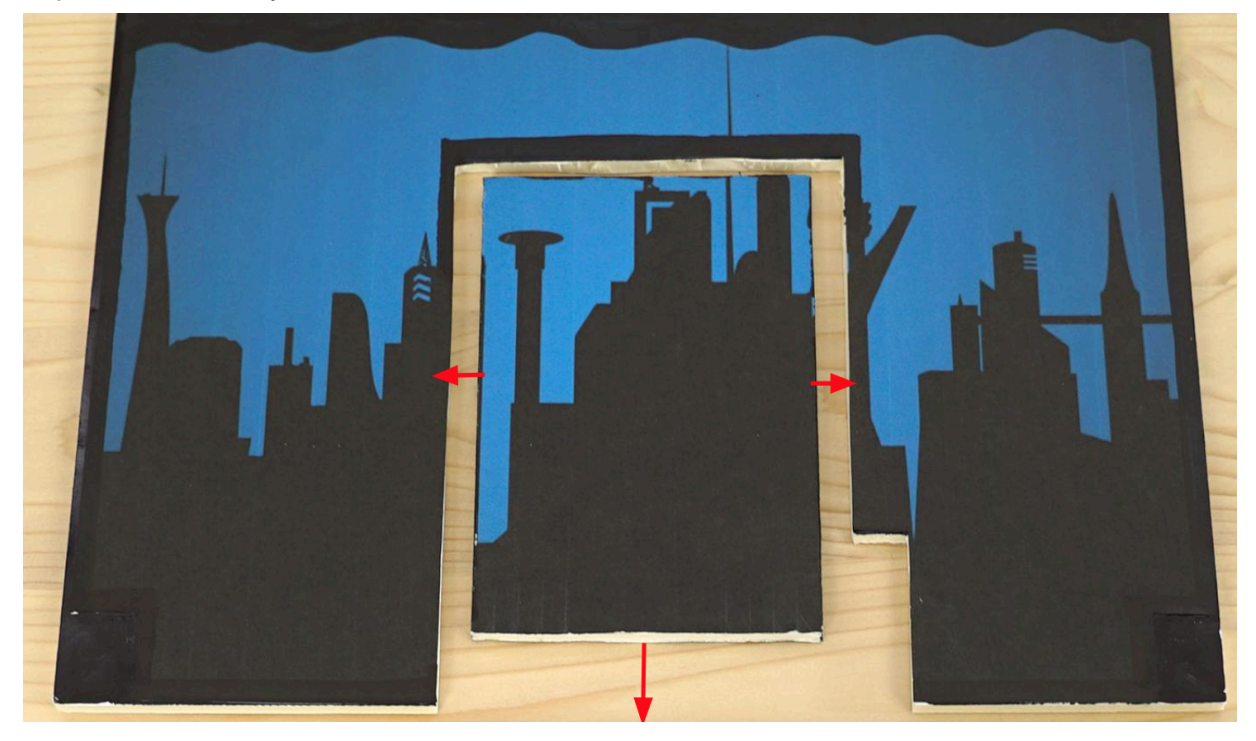

Devemos ter em conta que ao girar a cabeça do servo esta possa estar ligeiramente inclinada para um dos lados, além disso, o cartão espuma tem uma certa espessura, por isso é melhor **deixar uma folga**, como mostra a imagem acima, para que ao girar o cenário móvel não choque com o cenário fixo.

A melhor opção é desenhar um retângulo com uma régua para depois se cortar com o x-ato com muito cuidado.

Este pedaço de cartão será a parte móvel do cenário, devendo deixar-se uma pequena folga como mencionamos antes. Além disso, **deve ser significativamente menor do que o espaço retirado do cenário**, uma vez que o motor servo e a peça impressa sobressaem do chão. Para fazer isso bem, o melhor é medir a folga que existe depois de montada e, sabendo essa medida, cortar a parte do cartão correspondente.

Além disso, devemos cortar na parte inferior de um dos lados desse espaço, um retângulo mais para poder colocar aí o sensor múltiplo, e do cenário giratório um pequeno retângulo para deixar espaço para apertar a porca de asas ao servo:

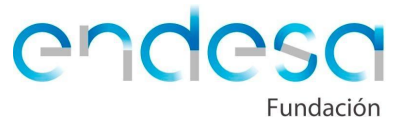

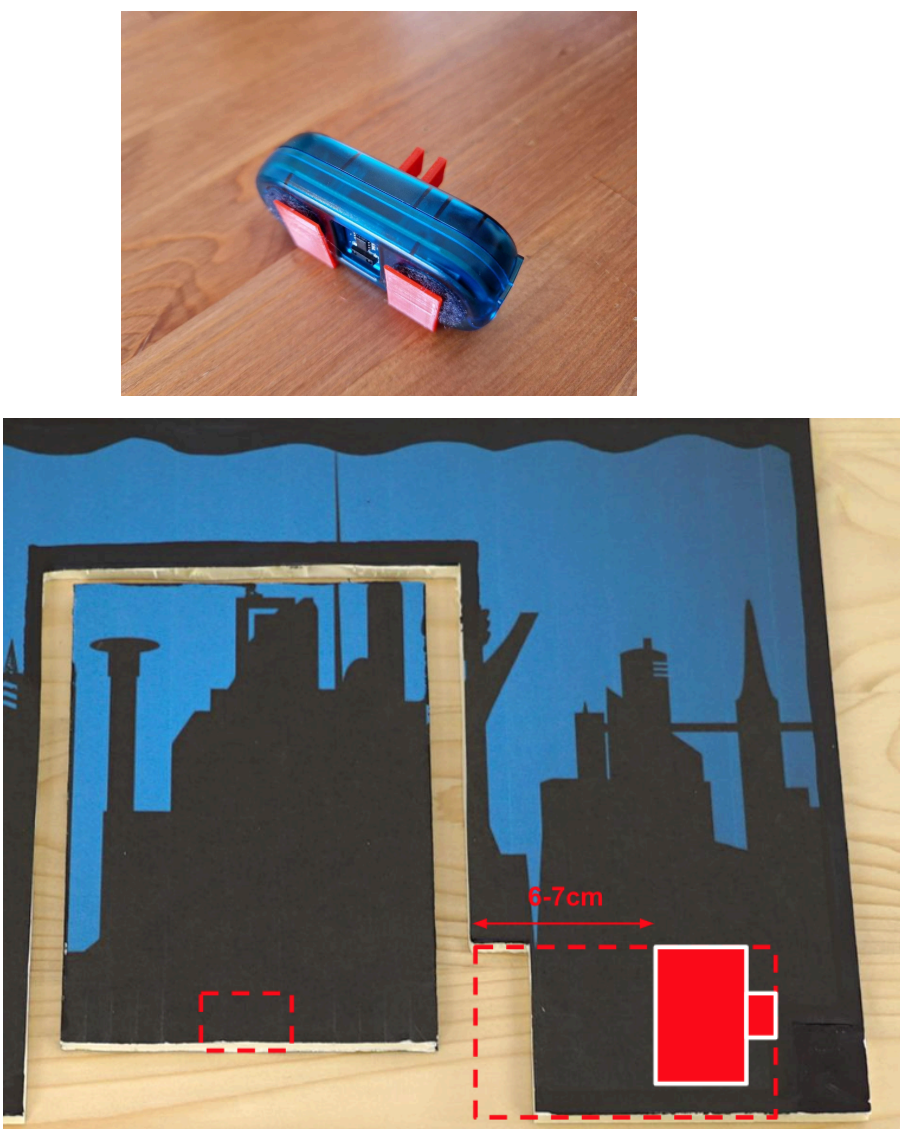

**IMPORTANTE**: É provável que o sensor de distância do Zum Kit Junior não detete distâncias menores a 6 cm, pelo que deveriam colocar este sensor pelo menos a essa distância ou a uma superior.

Quando tudo estiver preparado, podemos dar início à montagem do cenário.

A ordem ideal seria:

- 1. Prender bem o servo ao chão do cenário
- 2. Colocar as patas nos cantos do chão do cenário
- 3. Unir a peça impressa ao servo
- 4. Colocar as personagens nos orifícios da peça que está presa ao servo
- 5. Colocar o pedaço de cartão espuma sobre a peça impressa presa ao servo
- 6. Colocar as peças no pedaço de cartão espuma para que o sensor de distância detete as peças laterais.

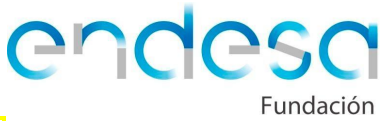

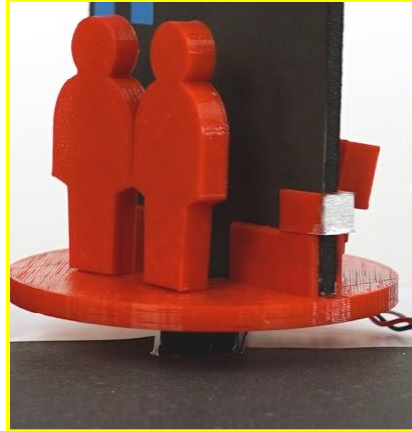

- 7. Colocar o sensor múltiplo no cenário fixo, fixando-o à peça impressa
- 8. Afixar o cenário fixo ao chão do palco, utilizando as peças impressas para o efeito

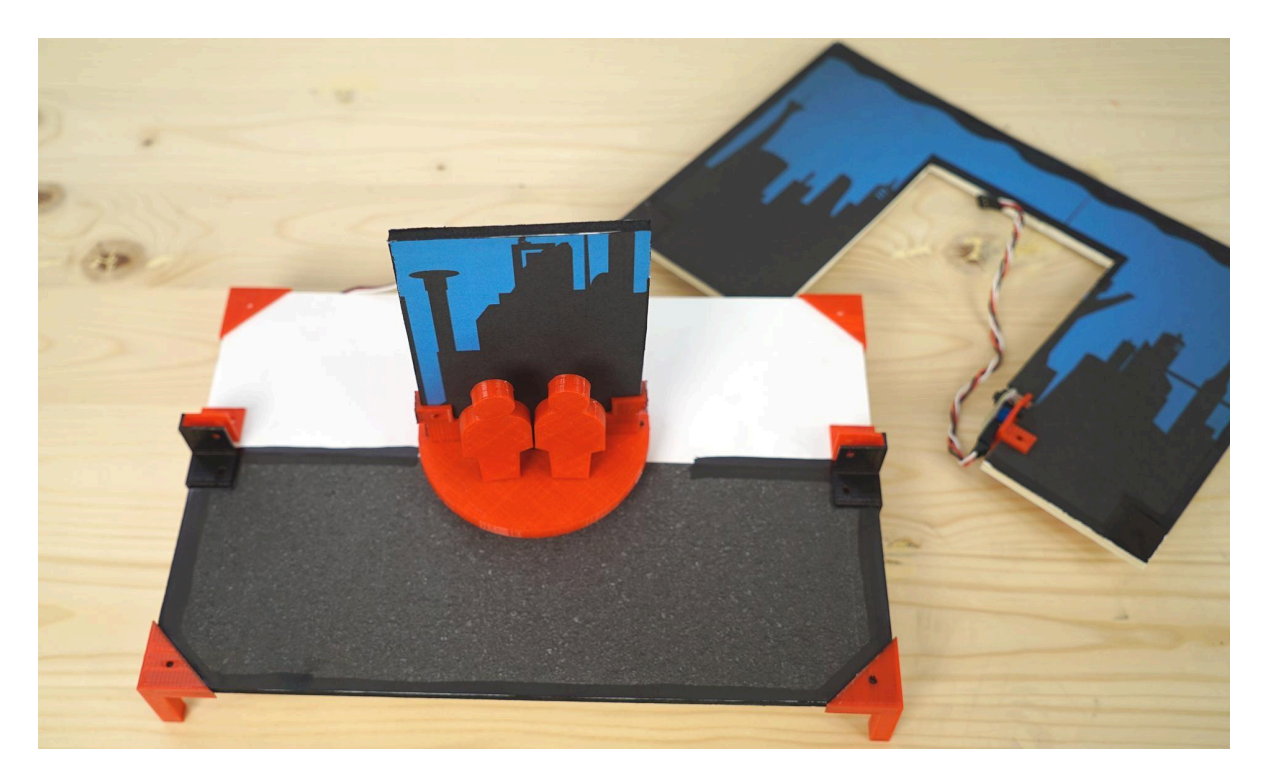

Caso tenham optado pela impressão de imagens, deverão colá-las no cenário durante o processo de montagem, tanto no fundo como no chão, bem como nos dois lados do cenário móvel.

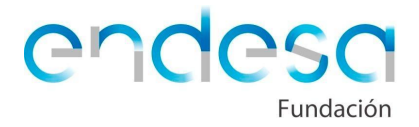

# **Programação da placa Arduino Zum Junior**

Uma vez montado o cenário, começa-se a programar a placa, à qual se **liga o motor servo de rotação contínua, sensor múltiplo e um botão**.

A programação será simples, o **servo** girará quando **o botão** for pressionado até que o **sensor** detete as peças laterais, momento em que parará de girar.

## **Verificação da distância pelo sensor de distância**

Antes de programar a sequência de rotação, necessitamos saber a distância exata em que as peças laterais serão detetadas. Para isso, teremos que usar o componente o cabo **USB série** e apoiar-nos no **monitor porta série**:

1. Primeiro, conectamos o cabo USB série ao hardware da nossa placa juntamente com o sensor múltiplo, tendo em conta que este último só pode ser conetado às entradas analógicas, A ou B:

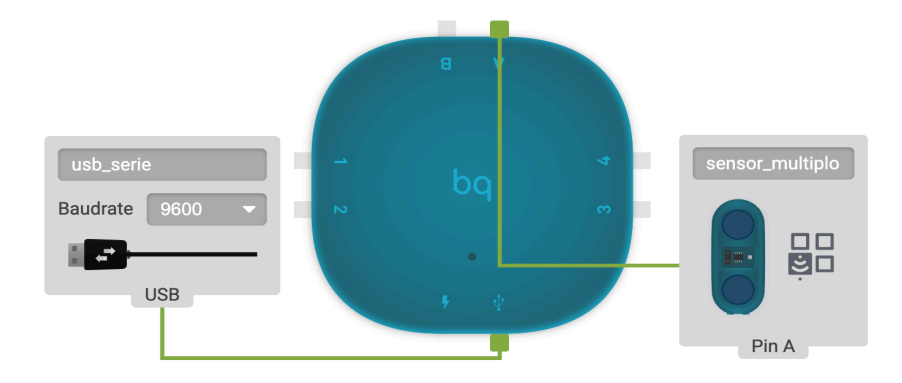

2. Programamos o USB série para enviar os valores do sensor de distância a cada milissegundos. Para fazer isso, usamos o bloco "*usb\_serie Enviar*" de Componentes > Básicos, selecionamos outro bloco com o que queremos enviar, que são os valores do sensor de distância com alterando os os parâmetros para "*distância (0-50), medido pelo sensor\_multiplo*" que encontramos no separador *Júnior*. Colocamos uma pequena espera e carregamos **o programa na placa**.

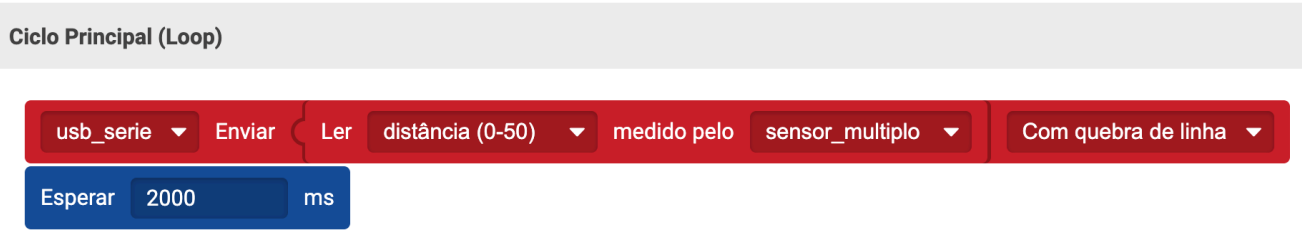

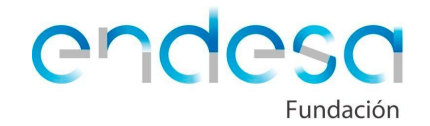

3. Assim que o programa tenha sido carregado corretamente na placa, vamos à opção **Ver** > *Monitor porta série* no menu superior da interface Bitbloq:

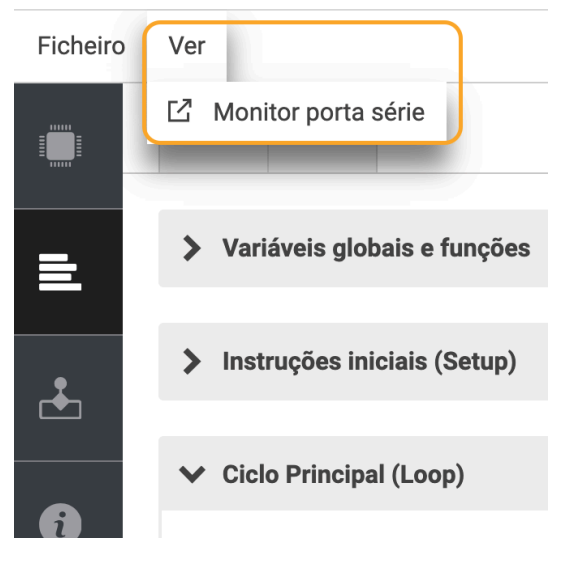

4. Abrir-se-à uma janela pop-up que nos indicará a cada 200ms a distância que o sensor está a detetar:

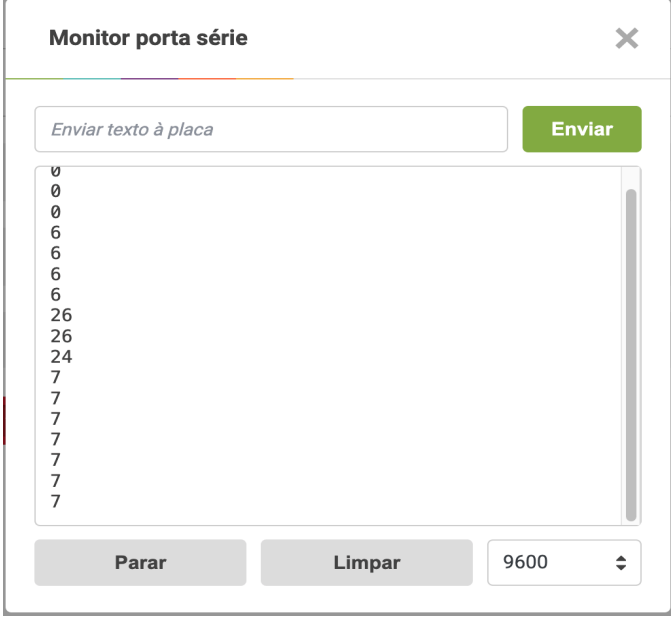

5. Para identificar a distância que queremos para indicar ao servo que se pare, o ideal seria colocar o sensor na sua posição e colocar a parte central do teatro uma peça lateral voltada para o sensor. Esta será a distância que devemos ter como referência.

*IMPORTANTE: O sensor de distância do Zum Kit Junior não consegue detetar distâncias inferiores a 6 cm, pelo que o sensor deve estar colocado pelo menos a esta distância ou superior.*

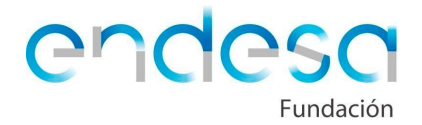

## **Programação do sistema de rotação do teatro**

Assim que soubermos a distância que temos de programar, conetamos os componentes nas correspondentes entradas na aplicação Bitbloq Robotics, atenção devemos ligar às mesmas entradas na forma física na placa:

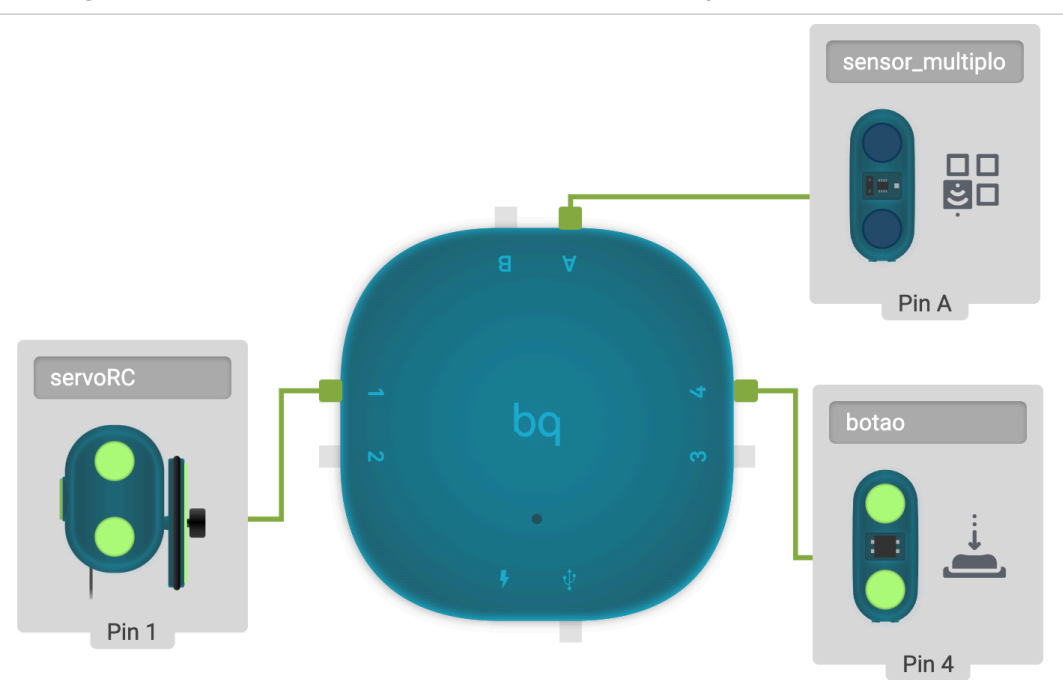

Quando tudo estiver ligado, começamos a programar dando instruções para que ao pressionar o botão, o servo comece a girar **até detetar a distância das peças laterais**.

Temos de ter atenção se o cenário móvel pára quando o sensor deteta a peça lateral, quando começa novamente a mover-se e se o sensor já está a detetar essa distância, mas precisamos que gire até detetar a peça do outro lado da parte móvel do cenário.

Portanto, vamos programar uma sequência semelhante a:

Se o botão for pressionado  $\rightarrow$  o servo de rotação contínua roda no sentido horário → enguanto detetar menos de X distância, continua a rodar → enquanto detetar mais de X distância, continua a rodar  $\rightarrow$  quando detetar menos de X distância de novo, desliga-se o servo de rotação contínua.

(Sendo X a distância que determinamos entre o sensor e as peças laterais)

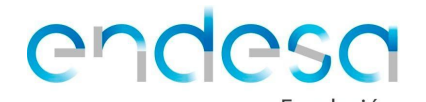

Se usar os blocos Enquanto (while) que nos permitem que a placa continue a executar uma ação **enquanto ocorre uma condição**, prendendo o programa nesse loop até que deixe de executar a condição. Programa-se o seguinte:

- Se pressionar o botão
	- Servo começa a girar
	- Enquanto o sensor de distância detete menos de X
		- O servo continua a girar
		- Deixa de detetar a peça, o programa sai do loop enquanto
	- Enquanto o sensor de infravermelhos detete mais de X
		- O servo continua a girar
		- Deixa de detetar mais de X, o programa sai do loop enquanto
	- Pare o servo

O ideal seria que o aluno tentasse fazer essa programação sozinho.

Se, depois de tentar não conseguir, podemos mostrar como seria a programação.

**Ciclo Principal (Loop)** 

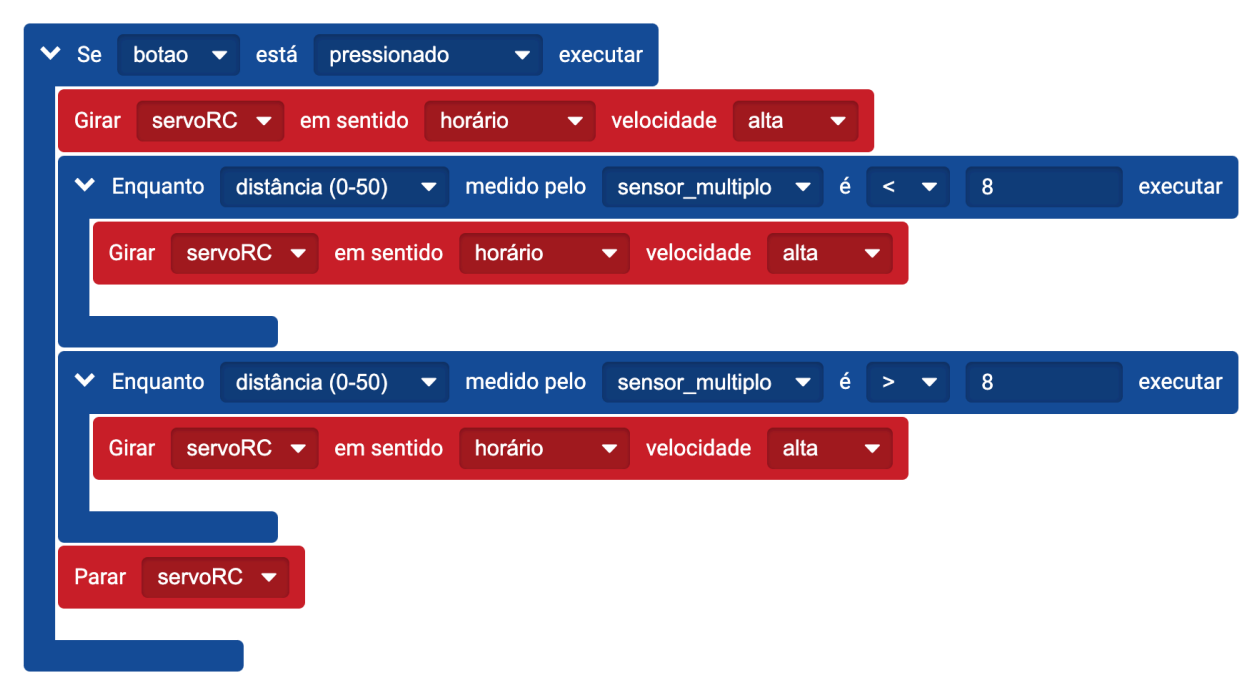

É uma programação bastante simples, podendo ser ainda mais simplificada. Uma vez que dizemos ao servo para começar a girar este não vai parar até que lhe demos o comando para parar ou desligar a placa. Portanto, só temos de indicar-lhe as alterações de estado e não é necessário dar-lhe uma ordem para girar o servo de novo se ele já estiver a girar.

A programação, de acordo com o referido anteriormente poderia ser tão simples como isto:

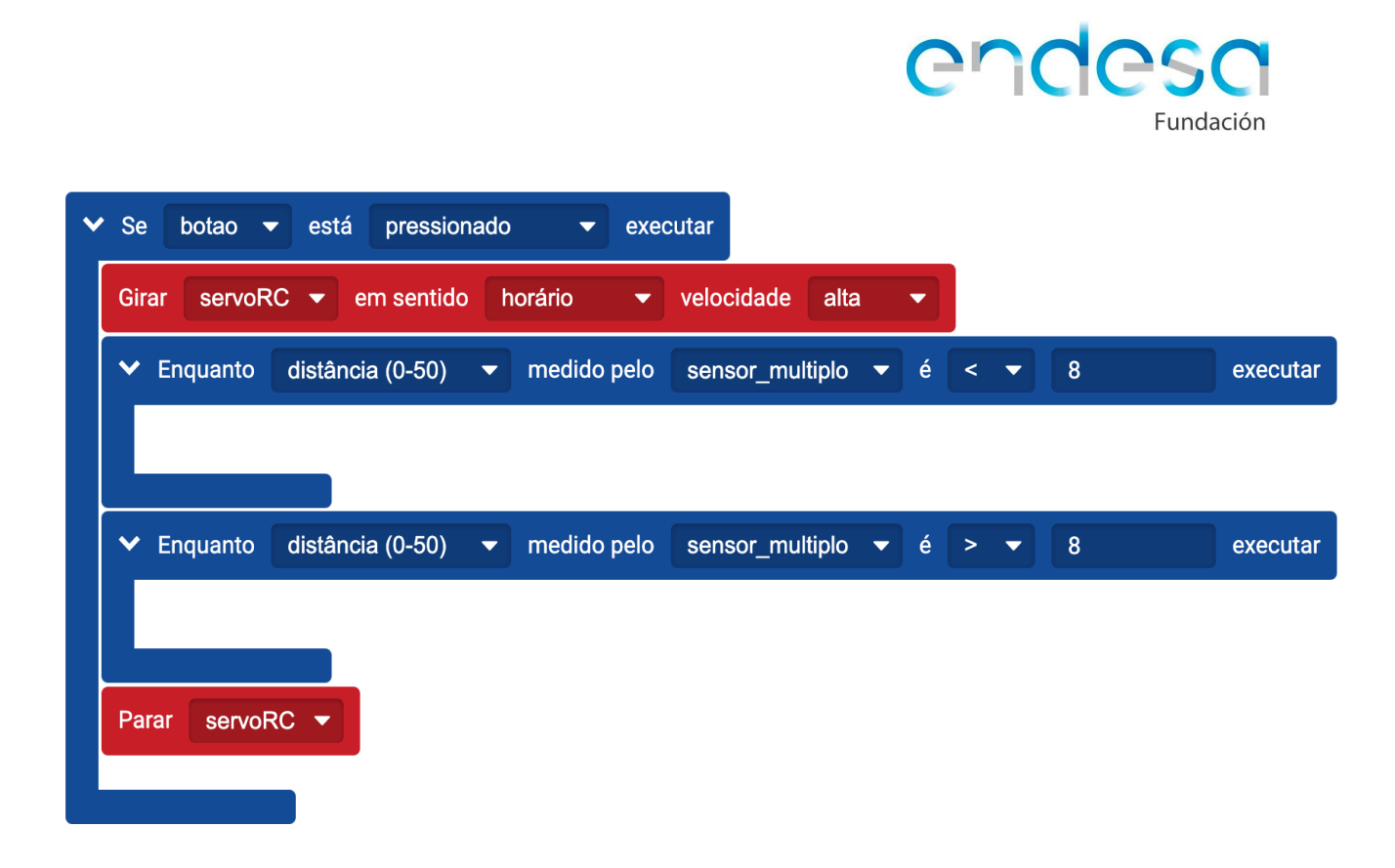

O objetivo destes loops Enquanto vazios é simplesmente **prender o programa para** que não possa continuar até que não deixe de cumprir a condição que contém o Enquanto. O programa põe o servo a girar, em seguida entra em loop até que ele para de detetar branco, em seguida, entra em loop até que ele para de detetar preto, e depois pára o servo.

É possível que o sensor de distância detete a distância que indicamos em zonas que não são para esse fim, como ao passar as personagens. Portanto, é muito importante respeitar a distância de deteção do servo e posicionar as personagens de forma que não interfiram com este sistema.

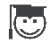

Contacto e Apoio pedagógico: [retotech@fundacionendesa.org](mailto:retotech@fundacionendesa.org)